## **Application for Media Accounts**

- 1. You must first email a [Media Access Registration Form](http://www.mnd.uscourts.gov/media/MediaRegistrationForm.pdf) to [ecfhelpdesk@mnd.uscourts.gov](mailto:ecfhelpdesk@mnd.uscourts.gov) with a subject line of: **Attention: Media Access**.
- 2. Navigate to [www.pacer.gov](http://www.pacer.gov/)
- 3. Click **Manage My Account** at the very top of the page

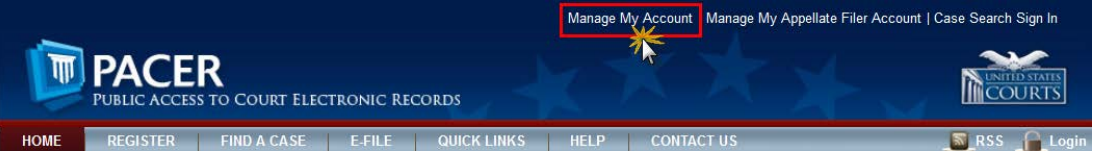

4. **Login** with your PACER username and password

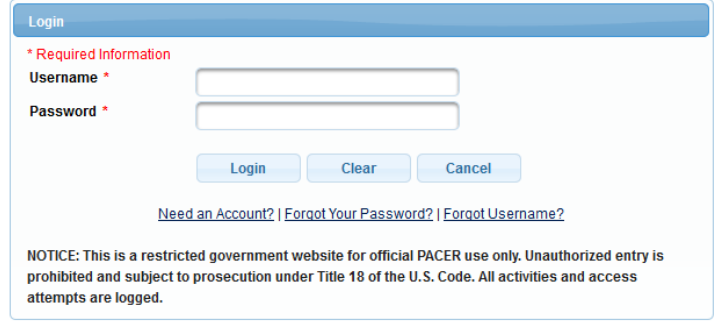

5. Click on the **Maintenance** tab

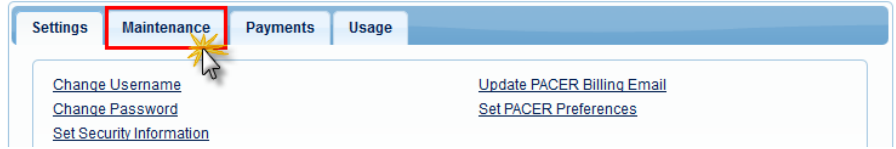

6. Select **Non-Attorney E-File Registration**

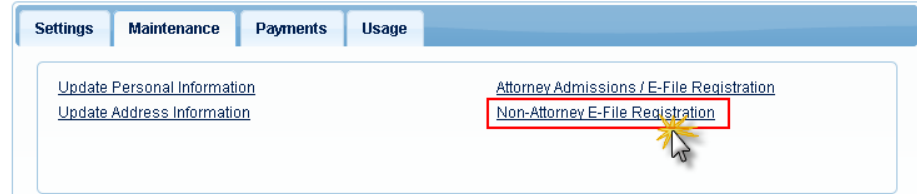

7. Complete all sections of the **E-File Registration** section and click **Next**. Select **U.S. District Courts** as the Court Type and **Minnesota District Court** as the Court.

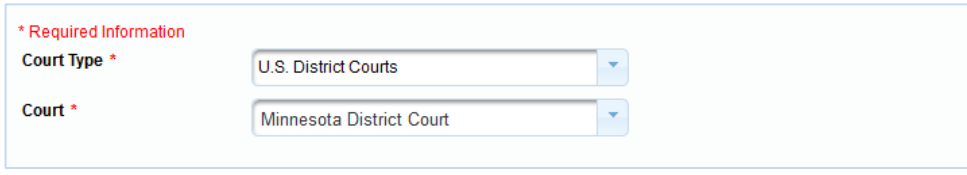

- 8. Set default payment information if desired (not required). Click **Next** when finished, or to bypass this screen. PACER allows users to add a credit card or ACH payment method for these fee types:
	- **P**: PACER search fees
	- **F**: Filing fees
	- **A**: Admissions/renewal fees

"PACER search fees" is the only fee type applicable to media "view-only" accounts. The letter icon will be blue when if selected.

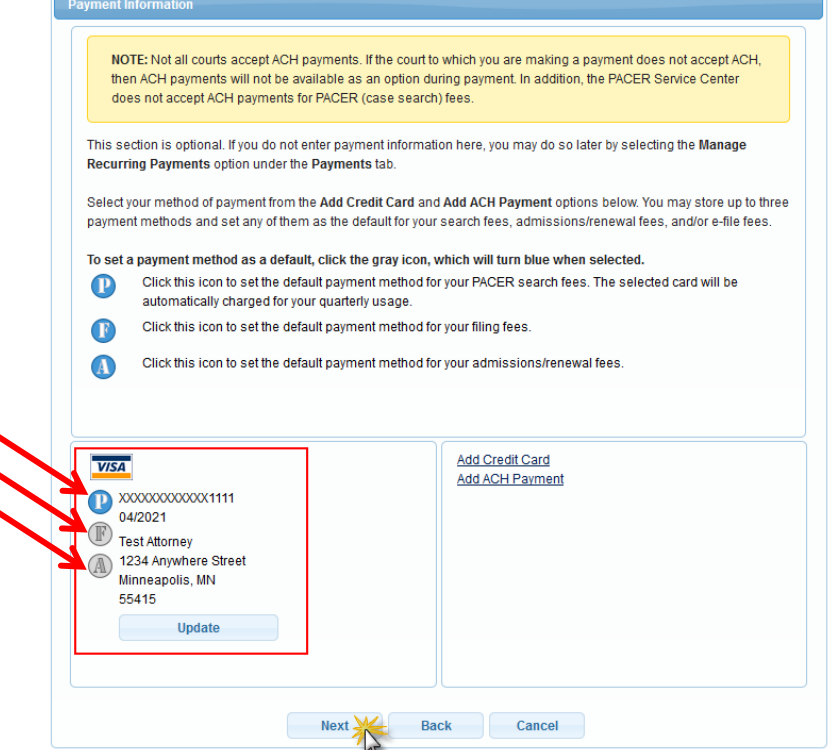

9. Check the two **Non-Attorney E-Filing Terms and Conditions** acknowledgment boxes.

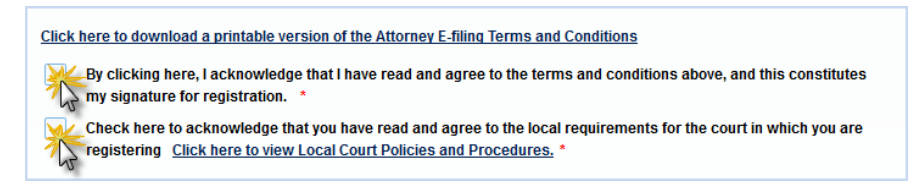

- 10.Click **Submit**. The court will review your admission request. You will receive an email from psc.uscourts.gov your registration has been processed. No requests are processed without a Media Access Registration Form approved by the Clerk of Court for the District of Minnesota.
- 11.For further information about Media Access, please see our website at http://www.mnd.uscourts.gov/Media\_Information.shtml.